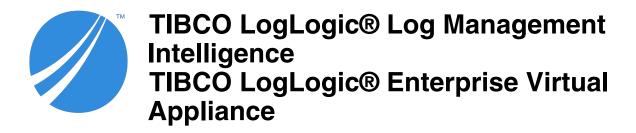

# **Release Notes**

Software Release 6.3.0 July 2019

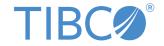

#### **Important Information**

SOME TIBCO SOFTWARE EMBEDS OR BUNDLES OTHER TIBCO SOFTWARE. USE OF SUCH EMBEDDED OR BUNDLED TIBCO SOFTWARE IS SOLELY TO ENABLE THE FUNCTIONALITY (OR PROVIDE LIMITED ADD-ON FUNCTIONALITY) OF THE LICENSED TIBCO SOFTWARE. THE EMBEDDED OR BUNDLED SOFTWARE IS NOT LICENSED TO BE USED OR ACCESSED BY ANY OTHER TIBCO SOFTWARE OR FOR ANY OTHER PURPOSE.

USE OF TIBCO SOFTWARE AND THIS DOCUMENT IS SUBJECT TO THE TERMS AND CONDITIONS OF A LICENSE AGREEMENT FOUND IN EITHER A SEPARATELY EXECUTED SOFTWARE LICENSE AGREEMENT, OR, IF THERE IS NO SUCH SEPARATE AGREEMENT, THE CLICKWRAP END USER LICENSE AGREEMENT WHICH IS DISPLAYED DURING DOWNLOAD OR INSTALLATION OF THE SOFTWARE (AND WHICH IS DUPLICATED IN THE LICENSE FILE) OR IF THERE IS NO SUCH SOFTWARE LICENSE AGREEMENT OR CLICKWRAP END USER LICENSE AGREEMENT, THE LICENSE(S) LOCATED IN THE "LICENSE" FILE(S) OF THE SOFTWARE. USE OF THIS DOCUMENT IS SUBJECT TO THOSE TERMS AND CONDITIONS, AND YOUR USE HEREOF SHALL CONSTITUTE ACCEPTANCE OF AND AN AGREEMENT TO BE BOUND BY THE SAME.

ANY SOFTWARE ITEM IDENTIFIED AS THIRD PARTY LIBRARY IS AVAILABLE UNDER SEPARATE SOFTWARE LICENSE TERMS AND IS NOT PART OF A TIBCO PRODUCT. AS SUCH, THESE SOFTWARE ITEMS ARE NOT COVERED BY THE TERMS OF YOUR AGREEMENT WITH TIBCO, INCLUDING ANY TERMS CONCERNING SUPPORT, MAINTENANCE, WARRANTIES, AND INDEMNITIES. DOWNLOAD AND USE OF THESE ITEMS IS SOLELY AT YOUR OWN DISCRETION AND SUBJECT TO THE LICENSE TERMS APPLICABLE TO THEM. BY PROCEEDING TO DOWNLOAD, INSTALL OR USE ANY OF THESE ITEMS, YOU ACKNOWLEDGE THE FOREGOING DISTINCTIONS BETWEEN THESE ITEMS AND TIBCO PRODUCTS.

This document is subject to U.S. and international copyright laws and treaties. No part of this document may be reproduced in any form without the written authorization of TIBCO Software Inc.

TIBCO, the TIBCO logo, the TIBCO O logo, TIB, Information Bus, Rendezvous, and TIBCO Rendezvous are either registered trademarks or trademarks of TIBCO Software Inc. in the United States and/or other countries.

All other product and company names and marks mentioned in this document are the property of their respective owners and are mentioned for identification purposes only.

This software may be available on multiple operating systems. However, not all operating system platforms for a specific software version are released at the same time. Please see the readme.txt file for the availability of this software version on a specific operating system platform.

THIS DOCUMENT IS PROVIDED "AS IS" WITHOUT WARRANTY OF ANY KIND, EITHER EXPRESS OR IMPLIED, INCLUDING, BUT NOT LIMITED TO, THE IMPLIED WARRANTIES OF MERCHANTABILITY, FITNESS FOR A PARTICULAR PURPOSE, OR NON-INFRINGEMENT.

THIS DOCUMENT COULD INCLUDE TECHNICAL INACCURACIES OR TYPOGRAPHICAL ERRORS. CHANGES ARE PERIODICALLY ADDED TO THE INFORMATION HEREIN; THESE CHANGES WILL BE INCORPORATED IN NEW EDITIONS OF THIS DOCUMENT. TIBCO SOFTWARE INC. MAY MAKE IMPROVEMENTS AND/OR CHANGES IN THE PRODUCT(S) AND/OR THE PROGRAM(S) DESCRIBED IN THIS DOCUMENT AT ANY TIME.

THE CONTENTS OF THIS DOCUMENT MAY BE MODIFIED AND/OR QUALIFIED, DIRECTLY OR INDIRECTLY, BY OTHER DOCUMENTATION WHICH ACCOMPANIES THIS SOFTWARE, INCLUDING BUT NOT LIMITED TO ANY RELEASE NOTES AND "READ ME" FILES.

This and other products of TIBCO Software Inc. may be covered by registered patents. Please refer to TIBCO's Virtual Patent Marking document (https://www.tibco.com/patents) for details.

Copyright © 2002-2019. TIBCO Software Inc. All Rights Reserved.

# **Contents**

| TIBCO Documentation and Support Services           |    |
|----------------------------------------------------|----|
| Disclaimer for Non-Licensor Software Installations |    |
| New Features                                       |    |
| Changes in Functionality                           |    |
| Deprecated and Removed Features                    | 15 |
| Migration and Compatibility                        | 17 |
| Upgrading from Earlier Versions                    | 17 |
| Upgrade and Compatibility Matrix                   | 18 |
| Closed Issues                                      |    |
| Known Issues                                       | 25 |

# **TIBCO Documentation and Support Services**

#### How to Access TIBCO Documentation

Documentation for TIBCO products is available on the TIBCO Product Documentation website, mainly in HTML and PDF formats.

The TIBCO Product Documentation website is updated frequently and is more current than any other documentation included with the product. To access the latest documentation, visit <a href="https://docs.tibco.com">https://docs.tibco.com</a>.

### **Product-Specific Documentation**

The following documents for TIBCO LogLogic<sup>®</sup> Log Management Intelligence and TIBCO LogLogic<sup>®</sup> Enterprise Virtual Appliance can be found on the TIBCO Documentation site on the TIBCO LogLogic<sup>®</sup> documentation page:

- TIBCO LogLogic® Log Management Intelligence Release Notes
- TIBCO LogLogic® Log Management Intelligence Administration Guide
- TIBCO LogLogic<sup>®</sup> Log Management Intelligence Configuration and Upgrade Guide
- TIBCO LogLogic<sup>®</sup> Log Management Intelligence Enterprise Virtual Appliance Quick Start Guide
- TIBCO LogLogic® Log Management Intelligence Hardware Installation Guide
- TIBCO LogLogic® Log Management Intelligence Log Source Report Mapping Guide
- TIBCO LogLogic® Log Management Intelligence Security Guidelines
- TIBCO LogLogic<sup>®</sup> Log Management Intelligence SSD Hardware Field Installation Guide
- TIBCO LogLogic® Log Management Intelligence Syslog Alert Message Format Quick Reference Guide
- TIBCO LogLogic® Log Management Intelligence User Guide
- TIBCO LogLogic® Log Management Intelligence Web Services API Implementation Guide
- TIBCO LogLogic® Log Management Intelligence XML Import/Export Entities Reference Guide

The following documents for TIBCO LogLogic® Log Source Packages are available on the eDelivery website (eDelivery website) or TIBCO Support site (TIBCO Support website) after logging in.

- TIBCO LogLogic® Log Source Packages Release Notes
- TIBCO LogLogic® Log Source Packages Log Configuration Guides

## **How to Contact TIBCO Support**

You can contact TIBCO Support in the following ways:

- For an overview of TIBCO Support, visit http://www.tibco.com/services/support.
- For accessing the Support Knowledge Base and getting personalized content about products you are interested in, visit the TIBCO Support portal at https://support.tibco.com.
- For creating a Support case, you must have a valid maintenance or support contract with TIBCO. You also need a user name and password to log in to <a href="https://support.tibco.com">https://support.tibco.com</a>. If you do not have a user name, you can request one by clicking Register on the website.

### **How to Join TIBCO Community**

TIBCO Community is the official channel for TIBCO customers, partners, and employee subject matter experts to share and access their collective experience. TIBCO Community offers access to Q&A forums, product wikis, and best practices. It also offers access to extensions, adapters, solution accelerators, and

tools that extend and enable customers to gain full value from TIBCO products. In addition, users can submit and vote on feature requests from within the TIBCO Ideas Portal. For a free registration, go to <a href="https://community.tibco.com">https://community.tibco.com</a>.

# **Disclaimer for Non-Licensor Software Installations**

TIBCO Software Inc. ("Licensor") provides a copy of its standard maintenance terms here and its Equipment Maintenance Program Guide here.

As described in the above policies, Licensor's maintenance and support programs do not include support for any non-Licensor software that you may install on this product. Your inclusion of non-Licensor software on this product is at your own risk and could potentially result in the voiding of Licensor's support obligations with respect to the product. We recommend that you review the applicable maintenance and support policies prior to choosing to install any non-Licensor software.

Licensor may, at its sole discretion, provide support for such non-Licensor software if sufficient Licensor resources exist to address the support request. However, Licensor may require that you reset the product to an officially supported configuration before addressing any such support request.

## **New Features**

New features for the following components and functionalities have been introduced in this release:

- Advanced Features
- Advanced Search
- · Advanced Dashboards
- Backup and archiving
- Security
- Trigger groups
- · Jumbo messages
- · Purging stale devices
- · Health check
- Aggregation
- Alerts
- Other enhancements

#### **Advanced Features**

- Monitoring Console: Starting from version 6.3.0 of LogLogic LMI, the TIBCO Hawk® Console is available in LogLogic LMI as the Monitoring Console. Using the Monitoring Console you can monitor the applications and operating systems and define actions for the predefined conditions. For more information, see Monitoring Console in the TIBCO LogLogic® Log Management Intelligence User Guide.
- From the System Settings > General page, you can enable or disable the Advanced Aggregation and Monitoring Console features separately.

#### **Advanced Search**

The Advanced Search section has a new look. The Filters section is now in the left pane. The Messages, Timeline Charts, and Highlight modes can be enabled or disabled using sliders. A notifications section summarizes warning notifications. For more information, see Advanced Search in the TIBCO LogLogic® Log Management Intelligence User Guide.

- **Distributed Advanced Search Queries:** You can run Advanced Search queries on a Management Station and specify a list of Remote Appliances to which the query should be distributed. The query is run on all appliances specified, and the combined search results are displayed on the Management Station. For more information, see **Distributed Queries in Advanced Search** in the *TIBCO LogLogic® Log Management Intelligence User Guide*.
- **DISTINCT statement:** You can use the DISTINCT statement in Advanced Search queries to fetch distinct values of data in the search results. The statement can be used in SQL, EQL, and ECL queries. For more information, see FILTER Statement in the TIBCO LogLogic® Log Management Intelligence User Guide.
- **Log source picker:** You can use data model names in an Advanced Search query or select log sources from the log source picker to generate a query that includes the selected sources. For more information, see **Log Source Picker** in the *TIBCO LogLogic*® *Log Management Intelligence User Guide*.
- Scheduled queries
  - You can run scheduled queries immediately by clicking the Run Now button on the Edit Scheduled Query page.

You can choose to send search results as email attachments in PDF, HTML, or CSV format.
 Earlier search results could be sent only as CSV file attachments.

For more information about scheduling queries, see Configuring Query Schedules in the TIBCO LogLogic® Log Management Intelligence User Guide.

- A new infrastructure query has been provided to view the status of correlation alerts. For more information, see Correlation Alert SLA Status in the TIBCO LogLogic® Log Management Intelligence User Guide.
- NOT IN function: You can use the NOT IN function in EQL and SQL queries in Advanced Search.

#### Advanced Dashboards

The Advanced Dashboards section has a new look. The dashboards are now displayed in groups. Other than the built-in groups, you can create your own groups and subgroups of dashboards. For detailed information, see Advanced Dashboards in the TIBCO LogLogic® Log Management Intelligence User Guide.

- The following functionality enhancements have been introduced in widgets:
  - Widgets can now be moved or copied to other dashboards.
  - Loading widget data: Earlier, if a query was incorrect, the widget took a long time to display data. Starting with this release, you can stop loading data on the widget and return to the widget settings to verify the query, columns, and so on.
  - In a Number widget, the background color changes to green, yellow, or red based on value of the threshold field.
- New widgets: The following new built-in widgets have been introduced on the Dashboards > Advanced Dashboards > System Status dashboard.
  - stDataFile, indexFiles, metaIndexFiles Sizes in MB
  - Remote Storage
  - Forwarder Rules
  - File Transfer Rules
  - IO Statistics
  - Estimated time to reach maximum disk usage
  - Status of LogLogic LMI engines

For more information, see System Status Dashboards in the TIBCO LogLogic® Log Management Intelligence User Guide.

• The following new widget types have been introduced:

## New widget types

| Widget type  | Description                                        | For more information, see                                                     |
|--------------|----------------------------------------------------|-------------------------------------------------------------------------------|
| Bubble chart | Displays data as a bubble chart or a scatter plot. | Bubble Chart in the TIBCO LogLogic® Log<br>Management Intelligence User Guide |

| Widget type                          | Description                                                                                   | For more information, see                                                     |
|--------------------------------------|-----------------------------------------------------------------------------------------------|-------------------------------------------------------------------------------|
| Gauge widget: New<br>types of gauges | Displays the data as needle, wheel, or solid. Previously, only the needle type was displayed. | Gauge Widget in the TIBCO LogLogic® Log<br>Management Intelligence User Guide |

## Backup and archiving

- **File System Support for Archiving Data:** In addition to EXT2 and EXT3, you can use XFS and EXT4 file systems on SAN devices for archiving data. For more information about archiving, see Archiving of Log Data in the TIBCO LogLogic® Log Management Intelligence Administration Guide.
- You can now backup and archive to Amazon S3 buckets. For more information, see Backup Methods in the TIBCO LogLogic® Log Management Intelligence Administration Guide.

## Security

- Malicious attacks can be prevented by enabling the CSRF guard property. For more information, see Cross-site Request Forgery in the TIBCO LogLogic® Log Management Intelligence User Guide.
- Security can be enhanced by enabling two-factor authentication. For more information, see Security Settings in the TIBCO LogLogic® Log Management Intelligence Administration Guide.
- You can choose to have emails sent to an SMTP server using the TLSv1 protocol. For more information, see Configuring SMTP in the TIBCO LogLogic® Log Management Intelligence Administration Guide.
- Federal Information Processing Standard (FIPS) libraries are preinstalled in LogLogic LMI. You can now enable or disable the FIPS mode on your LogLogic LMI appliance. Enabling the FIPS mode ensures that FIPS-compliant libraries are used during secure communication. For more information, see the TIBCO LogLogic® Log Management Intelligence Administration Guide.

## **Trigger Groups and Synchronization**

In addition to the system group, which is built in, you can also create your own trigger groups. Updates to the trigger settings take effect only after synchronization. Earlier, clicking the **Sync triggers** icon  $\bigcirc$  on the **Triggers** tab synchronized all triggers in the system. Starting from this release, you can select the trigger groups to be synchronized. For more information, see Manage Triggers in the TIBCO  $LogLogic^{\textcircled{\$}}$  Log Management Intelligence User Guide.

### Jumbo messages

- An administrator can configure the maximum message length of jumbo messages within the limit of message length that can be processed in LogLogic LMI.
- Jumbo messages from Check Point interfaces can now be processed in LogLogic LMI.

For more information, see Processing Jumbo Messages in the TIBCO LogLogic® Log Management Intelligence Administration Guide.

### **Purging Stale Devices**

An option has been added on the **Administration > System Settings > General** tab to purge stale Syslog devices after a specified number of days, based on the last time data was received from those devices. By default, the feature is disabled. For more information, see Purge Stale Devices in the TIBCO LogLogic® Log Management Intelligence Administration Guide.

### Health check

The health check script now also verifies that the correct hot fix version is installed on the appliance. For a complete list of items that the health check script verifies, see Health Check Items in the TIBCO LogLogic® Log Management Intelligence Configuration and Upgrade Guide.

### Aggregation

You can now create an aggregation rule on a Management Station and distribute it to a specified list of Remote Appliances. When you run an optimized GROUP BY query on the Management Station using the distributed aggregation rule, the query is run on all appliances specified in the aggregation rule, and the combined search results are displayed on the Management Station. For more information, see Distributed Aggregation Rules in the TIBCO LogLogic® Log Management Intelligence User Guide.

- When you add an aggregation rule from the Management > Advanced Features > Rules > Aggregation page:
  - In the new Compute aggregation for field, you can specify the time when the aggregation computing must start. A one-time calculation of aggregation happens on the data that was already collected prior to the creation of the aggregation rule.
  - In the new **Maximum Aggregated Data Storage Size in MB** field, you can specify the maximum storage size of aggregated data based on the storage availability in your setup.

For more information, see Adding an Aggregation Rule in the TIBCO LogLogic® Log Management Intelligence User Guide.

#### **Alerts**

- New System Alerts: The following alerts have been added to the preconfigured system alerts:
  - Emergency Disk Usage
  - Engine Status

For more information, see Preconfigured System Alerts in the TIBCO LogLogic® Log Management Intelligence User Guide.

• Notifications for Advanced Alerts: In addition to email or syslog notifications for Advanced Alerts, you can now set an SNMP alert notification. For more information, see Manage Triggers in the TIBCO LogLogic® Log Management Intelligence User Guide.

## Other enhancements

- SNMP Traps: You can now choose to have the SNMP trap cleared after the issue is resolved. You can select the Issue SNMP Trap Clear check box on the Alerts > Manage Alert Rules > Edit Alert Rule > General tab for the required alert rule. For more information, see Adding a New Alert Rule in the TIBCO LogLogic® Log Management Intelligence User Guide.
- **Socket timeout:** The JDBC read timeout values for the Oracle Audit Database collector can be modified if required.
- New parsers: Now you can use JSON and XML parsers to parse log data. For more information about these parsers, see Data Models in the TIBCO LogLogic® Log Management Intelligence User Guide.
- **REST API** is now available for creating correlation rules. For more information, see REST API Support for Correlation Rules and Triggers in the TIBCO LogLogic® Log Management Intelligence User Guide.
- A new data type, DURATION, is introduced for sorting, parsing, and formatting timestamps. For more information about scheduling queries, see Supported Data Types in the TIBCO LogLogic® Log Management Intelligence User Guide.
- **ROUND function:** A new math function has been added in the EQL predefined functions. The ROUND function returns the FLOAT value of the numeric argument rounded to the number of

- decimal places specified by an integer. For more information, see <u>Predefined Functions</u> in the *TIBCO LogLogic*<sup>®</sup> *Log Management Intelligence User Guide*.
- ULDP library: Implementation of the ULDP library is available in Python version 3.6
- The llversion command displays versions of all components of LogLogic LMI. For more information, see *TIBCO LogLogic* Log Management Intelligence Administration Guide.

#### **New Documentation**

- **Security Guidelines:** A new guide that describes the security guidelines for various components of LogLogic LMI has been added in this release. It is available only in PDF format. See *TIBCO LogLogic® Log Management Intelligence* Security Guidelines.
- LogLogic Glossary: A list of glossary items has been added in the LogLogic LMI documentation in this release. Glossary is available only in HTML format. See *TIBCO LogLogic*® *Log Management Intelligence* Glossary.

# **Changes in Functionality**

This section lists changes in functionality since the last release of this product.

- Port Assignments
- Firewall
- Data encryption
- Network Adapter
- VMware versions
- system Command
- Key-value Parser
- Advanced Search
- Advanced Features
- GUI elements

### **Port Assignments**

The port number range used by engine\_stunnel for forwarding logs to downstream appliances when authentication and encryption are enabled has been changed to 7000-8000. Earlier, this range was 6000-7000. For a complete list of port assignments, see Port Assignments in the TIBCO LogLogic® Log Management Intelligence Administration Guide.

#### **Firewall**

If the firewall is enabled on the appliance, you can add your own ports by running the system firewall command. The rules take effect immediately after running the command. The command can also be used for adding custom ports to the available port list, and can then be used to create firewall rules using the GUI.

#### Data encryption

- The dm-crypt and gocrypt encryption systems are used instead of eCryptfs to encrypt data stored in the appliance.
  - dm-crypt is used for encrypting local storage, and gocrypt for remote file storage. For more information, see Data Encryption in the TIBCO LogLogic® Log Management Intelligence Administration Guide.
- The data vault feature is not supported in an Amazon AWS environment. Use encrypted volumes such as Amazon EBS or Amazon S3 instead.

## Network Adapter

To support 10g Ethernet with LogLogic EVA, the default type of the **Network adapter** > **Adapter Type** field has been changed from E1000 to VMXNET3.

#### VMware versions

Minimum supported VMware version has changed to ESXi5.5 and VMware Workstation 10.x. For a complete list of the supported VMware products, see Installing LogLogic EVA in the TIBCO LogLogic® Log Management Intelligence Enterprise Virtual Appliance Quick Start Guide.

## system Command

system keycopy dsa

By default, the system keycopy command now copies the RSA public key to the target server. To copy the DSA public key instead, use the dsa option while running the command:

Previously, the command copied the DSA public key by default. For more information about the system command, see system Command in the TIBCO LogLogic® Log Management Intelligence Administration Guide.

## **Key-Value Parser**

When adding a data model with a key-value parser, you can specify a list of columns to be parsed in the new field Predefined Columns. If specified, the key-value parser parses only the specified columns from logs. This field is useful when column names include special characters such as a space. For more information, see Parsers and Field Description in the TIBCO LogLogic® Log Management Intelligence User Guide.

#### **Advanced Search**

The maximum number of results displayed on the **Result** tab by default has been increased from 10,000 to 100,000.

#### **Advanced Features**

Advanced Aggregation is disabled by default. If required, an administrator can enable it when the Advanced Features are also enabled.

#### **GUI** elements

## *Management > Advanced Features*

The following GUI elements in **Management > Advanced Features** have been renamed:

| Before version 6.3.0 | Starting from version 6.3.0 |
|----------------------|-----------------------------|
| Rule Management menu | Rules menu                  |
| Enrichment List page | Enrichment Lists page       |

## Administration > System Settings > General

The following GUI elements on the **Administration** > **System Settings** > **General** tab have been moved to another section or renamed.

| Before version 6.3.0 |                                 | Starting from version 6.3.0  |                                     |
|----------------------|---------------------------------|------------------------------|-------------------------------------|
| Section name         | Field name                      | Section name                 | Field name                          |
| General              | SNMP Community String           | SNMP Settings                | Inbound Polling<br>Community String |
| General              | Enable Advanced<br>Features     | Advanced<br>Feature Settings | Advanced Features                   |
| General              | Enable Monthly Index            | Advanced<br>Feature Settings | Monthly Index                       |
| General              | Enable SNMP Daemon              | SNMP Settings                | SNMP Daemon                         |
| General              | Enable SSH Daemon at<br>Startup | General                      | SSH Daemon at Startup               |
| General              | Enable Full Text Indexing       | General                      | Full Text Indexing                  |

| Before version 6.3.0    |                                 | Starting from version 6.3.0  |                                    |
|-------------------------|---------------------------------|------------------------------|------------------------------------|
| Section name            | Field name                      | Section name                 | Field name                         |
| General                 | Enable Parsing                  | General                      | Log parsing for reports            |
| General                 | Enable UI Verbose<br>Logging    | General                      | UI Verbose Logging                 |
| General                 | Enable Manage Device            | General                      | Manage Device                      |
| General                 | Enable Accept Detail            | General                      | Accept Detail                      |
| N/A                     | Syslog UDP Port                 | Syslog Port<br>Settings      | Syslog UDP Port                    |
| N/A                     | Multi Line Log Delimiter        | General                      | Multiline Delimiter                |
| N/A                     | Max. Widgets in My<br>Dashboard | General                      | Max. Widgets in My<br>Dashboard    |
| Data Privacy<br>Options | N/A                             | Data Privacy<br>Settings     | N/A                                |
| Index Search<br>Options | N/A                             | Index Search<br>Settings     | N/A                                |
| Index Search<br>Options | Monthly Index Load<br>Divisor   | Advanced<br>Feature Settings | Monthly Index Load<br>Divisor      |
| SNMP Trap<br>Sink       | Community String                | SNMP Trap<br>Sink Settings   | Outbound Traps<br>Community String |

# **Deprecated and Removed Features**

The following features have been deprecated or removed as of this release of TIBCO LogLogic® Log Management Intelligence.

For deprecated features, if relevant, useful alternatives are listed. Any use of a deprecated feature should be discontinued because it might be removed in a future release. To avoid becoming dependent on deprecated features, ensure that you become familiar with the suggested alternative features.

## **Deprecated Features**

| Affected<br>Component                       | Description                                                                                              | Alternative                                                                                      | Deprecated<br>Release |
|---------------------------------------------|----------------------------------------------------------------------------------------------------|--------------------------------------------------------------------------------------------------|-----------------------|
| Classic<br>dashboards                       | <ul> <li>Dashboards &gt; System<br/>Status</li> <li>Dashboards &gt; Log<br/>Source Data Trend</li> </ul> | <ul> <li>Dashboards &gt; Advanced</li> <li>Dashboards &gt; Advanced<br/>System Status</li> </ul> | 6.3.0                 |
|                                             | Dashboards > My<br>Dashboard                                                                             | Dashboards > Advanced<br>Dashboards                                                              | 6.3.0                 |
| Timeline charts                             | Search > Index Search                                                                                    | Search > Advanced Search                                                                         | 6.3.0                 |
| Message<br>signatures<br>and tag<br>catalog | <ul> <li>Management &gt; Message<br/>Signatures</li> <li>Management &gt; Tag<br/>Catalog</li> </ul>      | Management > Advanced Features<br>> Data Models                                                  | 6.3.0                 |

## **Removed Features**

| Affected<br>Component | Description                                                                                                    | Alternative                                                                                                    | Deprecated<br>Release | Removed<br>Release |
|-----------------------|----------------------------------------------------------------------------------------------------|----------------------------------------------------------------------------------------------------|-----------------------|--------------------|
| Appliance hardware    | The following H4 appliances are no longer supported:  • TIBCO LogLogic® LX825 Appliance  • TIBCO LogLogic® LX1025 Appliance  • TIBCO LogLogic® LX4025 Appliance  • TIBCO LogLogic® MX3025 Appliance  • TIBCO LogLogic® MX4025 Appliance  • TIBCO LogLogic® ST1025 Appliance  • TIBCO LogLogic® ST1025 Appliance  • TIBCO LogLogic® ST2025-SAN Appliance  • TIBCO LogLogic® ST2025-SAN Appliance | You can upgrade to newer appliances. For more information about appliance models and their specifications, see TIBCO LogLogic® Log Management Intelligence Hardware Installation Guide. | 6.3.0                 | 6.3.0              |
| Storage<br>platform   | The EMC Centera storage platform is not supported.                                                                                                    | You can archive data to NAS storage. See TIBCO LogLogic® Log Management Intelligence Administration Guide.                                                                              | 6.3.0                 | 6.3.0              |
| system<br>Command     | The system data_vault lock command has been removed.                                                                                                    | None                                                                                                    | 6.3.0                 | 6.3.0              |
| Real-time<br>Viewer   | The Real-time Viewer functionality has been removed.                                                                                                    | Use the Tail keyword in Advanced Search instead. See TIBCO LogLogic® Log Management Intelligence User Guide.                                                                            | 6.3.0                 | 6.3.0              |

# **Migration and Compatibility**

Version 6.3.0 is a feature update to earlier releases.

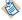

Upgrading from versions 6.2.0 or 6.2.1 to 6.3.0 might take longer due to database optimizations in version 6.2.0.

## **Upgrading from Earlier Versions**

## **Prerequisites**

- Before performing the upgrade procedure, check the Upgrade and Compatibility Matrix.
- Install the appropriate hotfixes.

Hotfixes for TIBCO LogLogic® Log Management Intelligence 6.3.0

For more information about the hotfix, see the corresponding hotfix Readme file.

| Upgrade path                                                | Hotfix to be applied                                                                                                    |
|-------------------------------------------------------------|----------------------------------------------------------------------------------------------------|
| From version 6.2.0 to 6.3.0                                 | <ul> <li>LogLogic LMI 6.2.0 HF-2</li> <li>LogLogic LMI 6.2.1_6.2.0 HF-LLCE-3207-3210: This hotfix is required only if the data vault feature is already enabled on the existing appliance.</li> </ul>  |
| From version 6.2.1 to 6.3.0                                 | <ul> <li>LogLogic LMI 6.2.1 HF-1</li> <li>LogLogic LMI 6.2.1_6.2.0 HF-LLCE-3207-32100: This hotfix is required only if the data vault feature is already enabled on the existing appliance.</li> </ul> |
| Upgrade by using TIBCO LogLogic®<br>Management Center 2.1.1 | LogLogic Management Center 2.1.1 LLCE-2322-2469                                                                                                    |

#### **Procedure**

 You can upgrade directly from version 6.2.0 or 6.2.1 to version 6.3.0 by following the instructions in the TIBCO LogLogic<sup>®</sup> Log Management Intelligence Configuration and Upgrade Guide.
 To upgrade from a version prior to version 6.2.0, see the TIBCO LogLogic<sup>®</sup> Log Management Intelligence 6.2.0 Release Notes.

#### What to do next

After upgrading, you must run the **rundbm** postupgrade script, which is in the /loglogic/bin/directory. Also note the following issues:

- After upgrading to version 6.3.0, if you try to access the appliance using Mozilla Firefox, the Secure
  Connection Failed error message might be displayed. See the Mozilla Firefox support site for tips
  on troubleshooting security error codes.
- Even if you disable the SSH Daemon at Startup option before upgrading to version 6.3.0, the SSH daemon runs at startup after the upgrade is completed, although the option is displayed as disabled on the Administration > System Settings > General tab. You must disable the option again after the upgrade.

## **Upgrade and Compatibility Matrix**

## **LogLogic LMI Upgrade Matrix**

| From Version | Upgrade to Version 6.3.0 |
|--------------|--------------------------|
| 6.2.0        | Yes                      |
| 6.2.1        | Yes                      |

## **LogLogic LMI – LogLogic® LSP Compatibility Matrix**

| LogLogic LSP Version | LogLogic LMI 6.3.0 |
|----------------------|--------------------|
| 34.1.0               | Yes                |

## **Advanced Features**

Advanced Features are supported on the following appliance models:

| Appliance family | TIBCO LogLogic <sup>®</sup> LX<br>Appliances | TIBCO LogLogic <sup>®</sup> ST<br>Appliance     | TIBCO LogLogic <sup>®</sup><br>MX Appliance |
|------------------|----------------------------------------------|-------------------------------------------------|---------------------------------------------|
| H5 appliances    | <ul><li>LX1035</li><li>LX4035</li></ul>      | <ul><li>ST2035-SAN</li><li>ST4035</li></ul>     | N/A                                         |
| H4R2 appliances  | <ul><li>LX1025R2</li><li>LX4025R2</li></ul>  | <ul><li>ST2025-SANR2</li><li>ST4025R2</li></ul> | N/A                                         |
| H4R1 appliances  | <ul><li>LX1025R1</li><li>LX4025R1</li></ul>  | <ul><li>ST2025-SANR1</li><li>ST4025R1</li></ul> | N/A                                         |

## **Important Considerations**

- Advanced Features are not supported on:
  - LogLogic LMI appliances with an IPv6-only configuration.
  - A standby node in a high availability setup.
     However, Advanced Features are accessible using the public IP address or the IP address of the master node. Before configuring HA, you must disable Advanced Features on both master and standby appliances.
- Use caution when enabling Advanced Features on TIBCO LogLogic® LX1025R1 Appliance, because the memory requirements of these features when in use might cause performance issues. Also, continuous use of Advanced Features on this model can cause the appliance to run out of memory and lead to engine restarts or failure.

| • | For information about the behavior of Advanced Aggregation and Monitoring Console features     |
|---|------------------------------------------------------------------------------------------------|
|   | after upgrading to LogLogic LMI 6.3.0, see "Upgrade Considerations" in the TIBCO LogLogic® Log |
|   | Management Intelligence Configuration and Upgrade Guide.                                       |

# **Closed Issues**

This section lists the issues that were fixed in this release.

## LogLogic LMI Issues

| Key        | Summary                                                                                                    |
|------------|----------------------------------------------------------------------------------------------------|
| LLLM-11105 | On the Advanced Dashboard, charts in which the y-axis used the timestamp or string type were not displayed properly.                                                                                                    |
| LLLM-11022 | When only Syslog data was being collected by the LogLogic LMI appliance, the graphs on the <b>Ingested and Indexed Message Count</b> and <b>Real Time - Message Count</b> widgets on the Advanced Dashboard were not identical.                                                                                                    |
| LLLM-10992 | If the data model name included a space, hyphen (-), or all numbers, you could successfully create, use, and export the data model. However, importing an aggregation rule that used such a data model displayed the following error:  Cannot import Aggregation Rule: <rulename> as Data Model: <datamodelname> not found.</datamodelname></rulename> |
| LLLM-10863 | When a user who did not have access to all devices ran a simple {{count(*)}} query and the query did not include columns extracted by a parser, the result reported an incorrect count of zero. For example,                                                                                                    |
|            | {{use system   columns count(*)   sys_eventTime in -1h}}                                                                                                    |
|            | This only affected users who had limited device access. It did not affect the admin users or others with all device access.                                                                                                    |
|            | This issue affected queries that used only the System columns, that is, column names starting with sys It did not affect queries with a where clause that included extracted columns, for example,                                                                                                    |
|            | {{"use Apache_WebServer   columns count(*)   ll_eventStatusId > 0   sys_eventTime in -1h"}}                                                                                                    |
| LLLM-10809 | Under Management > Advanced Features > Queries > Scheduled, if you changed the value of the For the Period field in the query schedule, the updated value was not saved.                                                                                                    |
| LLLM-10729 | If a trigger for the correlation blok that used the system data model was already deployed, alerts were not triggered for correlation bloks that used a data model other than system.                                                                                                    |
|            | After introducing trigger groups, this issue has been resolved. You can now group similar triggers into user-defined trigger groups, and you can select and deploy multiple groups at a time.                                                                                                    |
| LLLM-9604  | On a new installation of LogLogic LMI, if multiple Advanced Search tabs were open, the name of the first Advanced Search tab that you opened was not displayed when switching from another search tab.                                                                                                    |

| Key       | Summary                                                                                                    |
|-----------|----------------------------------------------------------------------------------------------------|
| LLLM-9499 | Running the same query using SQL and EQL resulted in a different number of logs in the query result, when all of the following conditions were true: |
|           | • The query included equal to (=) or not equal to (!=) operators                                                                                     |
|           | A column used in the query included a null value                                                                                                    |
|           | This issue has been fixed by introducing new operators, == and !==, to handle null values.                                                           |
| LLLM-9344 | <b>Summary:</b> You could not scroll down to the results generated after running a tail query in an SQL statement.                                   |
| LLLM-9069 | After a restore operation, the system restarted although a restart operation was not required.                                                       |
| LLLM-8305 | <b>Summary:</b> The report of Scheduled Queries could not be sent as PDF or HTML email attachment.                                                   |
| LLLM-6147 | In LogLogic LMI version 5.7.0 and later, files were not pulled using FTPS (vsftpd server).                                                           |

## **Hotfixes Incorporated**

## Engineering Build Issues

| Key        | Engineering<br>Build Key | Summary                                                                                                    |
|------------|--------------------------|----------------------------------------------------------------------------------------------------|
| LLLM-11079 | 5.7.0-ENGR-012           | The JDBC read timeout values for the Oracle Audit Database collector can be modified if required.                              |
|            | 6.2.0-ENGR-004           | - concetor can be mounted if required.                                                                                         |
| LLLM-12641 | 6.1.1-ENGR-009           | Reports were not available on TIBCO LogLogic <sup>®</sup> Compliance<br>Manager                                                |
| LLLM-11644 | 6.1.1-ENGR-019           | It was not possible to set separate retention policies for a single log source.                                                |
| LLLM-12201 | 6.1.1-ENGR-021           | Advanced Search did not return results for any data past the current month.                                                    |
|            | 6.2.1-ENGR-005           | - current month.                                                                                                    |
| LLLM-13268 | 6.1.1-ENGR-022           | Even though Enable Accept Detail was selected, it was not possible to drill down for the Real Time and Summary detail reports. |
| LLLM-10414 | 6.2.0-ENGR-001           | Checkpoint agent created core dumps and caused insufficient disk storage on the LogLogic LMI appliance.                        |
| LLLM-11204 | 6.2.0-ENGR-005           |                                                                                                    |
| LLLM-11705 | 6.2.0-ENGR-006           | Message routing stopped in a High Availability (HA) setup.                                                                     |

| Key        | Engineering<br>Build Key | Summary                                                                                              |
|------------|--------------------------|----------------------------------------------------------------------------------------------------|
|            | 6.2.1-ENGR-002           |                                                                                                    |
| LLLM-12085 | 6.2.0-ENGR-007           | Classic Regex searches in LogLogic LMI 6.2.x were much much slower than in earlier versions.         |
|            | 6.2.1-ENGR-004           | - mach slower than in carner versions.                                                               |
| LLLM-12369 | 6.2.0-ENGR-008           | Unicode characters were not supported in LogLogic LMI user                                           |
|            | 6.2.1-ENGR-009           | passwords.<br>R-009                                                                                  |
|            | 6.2.1-ENGR-010           | _                                                                                                    |
| LLLM-11734 | 6.2.1-ENGR-001           | Classic index search was slower than expected.                                                       |
| LLLM-11950 | 6.2.1-ENGR-003           | After a failover, the status of the new master node displayed as remote(init) instead of remote(OK). |
| LLLM-13322 | 6.2.1-ENGR-009           | Correlation failed if the password of the LogLogic LMI user included special characters.             |

## **LogLogic LMI Hotfixes**

## LMI-5.7.0-HF3

| Key        | Summary                                                                                                |
|------------|----------------------------------------------------------------------------------------------------|
| LLLM-11734 | Classic index search was slow.                                                                         |
| LLLM-10903 | Setting different data retention policies caused errors in the raw data header.                        |
| LLLM-10359 | Reports did not work in TIBCO LogLogic® Compliance Manager.                                            |
| LLLM-7827  | Enabling the firewall on the appliance caused performance issues.                                      |
| LLLM-6674  | Updated the jQuery library to fix cross-site vulnerability.                                            |
| LLLM-4309  | Regex searches were terminated because the search query did not complete due to a database table lock. |

## LMI-6.1.1 HF2

| Key        | Summary                                                                         |
|------------|---------------------------------------------------------------------------------|
| LLLM-11087 | OpenSSL version 1.0.2Q was not supported in LogLogic LMI.                       |
| LLLM-10903 | Setting different data retention policies caused errors in the raw data header. |

| Кеу        | Summary                                                                                                    |
|------------|----------------------------------------------------------------------------------------------------|
| LLLM-10584 | The Remove button to remove a device from a device group was not available on the GUI.                                                                                                    |
| LLLM-10359 | Reports did not work in TIBCO LogLogic® Compliance Manager.                                                                                                    |
| LLLM-10294 | The Check Point agent created core dumps and caused insufficient disk storage on the LogLogic LMI appliance.                                                                                                    |
| LLLM-10102 | Reports could not be run on a Management Station if a Remote Appliance in the Management Station setup was a virtual installation (LogLogic EVA) and if the Management Station appliance was a LogLogic ST Appliance model. |
| LLLM-9696  | It was not possible to configure Bond1 from the CLI.                                                                                                    |
| LLLM-9665  | Behavior of the REST API client interface was inconsistent.                                                                                                    |
| LLLM-7827  | Enabling the firewall on the appliance caused performance issues.                                                                                                    |
| LLLM-4437  | Regex search results could not be downloaded using PDF, CSV, or HTML.                                                                                                    |
| LLSP-3760  | Communication for collection from TIBCO Enterprise Message Service $^{\text{TM}}$ was not TLS v1.2 compliant.                                                                                                    |

## LMI-6.2.0 HF2

| Key        | Summary                                                                                                    |
|------------|----------------------------------------------------------------------------------------------------|
| LLLM-10636 | Updating the SSL certificate through GUI failed and an error was displayed on the screen.                                 |
| LLLM-10586 | After upgrading from LogLogic LMI version 5.x to 6.x, logapp user was not added in the system.                            |
| LLLM-10294 | Check Point agent created core dumps and caused insufficient disk storage on the LogLogic LMI appliance.                  |
| LLLM-10271 | After upgrading to LogLogic LMI 6.2.0, most of the engines were in a failed or disabled state.                            |
| LLLM-10229 | After upgrading LogLogic LMI, the Data Size column on the <b>System Settings &gt; Data Retention</b> page displayed 0 MB. |
| LLLM-10139 | Upgrade from LogLogic LMI 6.2.0 to 6.2.1 failed via the GUI.                                                              |

## LMI-6.2.1 HF1

| Кеу        | Summary                                                                                                    |
|------------|----------------------------------------------------------------------------------------------------|
| LLLM-11333 | When upgrading LogLogic LMI 6.2.1, although health check was successful, the following error was displayed on the GUI: |
|            | Error in updating this appliance, please logout of your session and download the update again                          |
| LLLM-11288 | Too many messages about unsecure (non-TLS) connections were being entered in the sys.log file.                         |
| LLLM-11179 | While running Advanced Search queries, some of the file descriptors were not released after use.                       |
| LLLM-11105 | On the Advanced Dashboard, charts in which the y-axis used the timestamp type were not displayed properly.             |
| LLLM-11087 | OpenSSL version 1.0.2Q was not supported in LogLogic LMI.                                                              |

# **Known Issues**

This list includes information on the known issues in this release.

| Key         | Summary / Workaround                                                                                                    |
|-------------|----------------------------------------------------------------------------------------------------|
| LLLM-14232  | <b>Summary:</b> You cannot create and distribute an aggregation rule if the credentials of the user who is creating the rule are different on the Management Station and Remote Appliance.                                                                     |
|             | <b>Workaround:</b> Ensure that the credentials of the user creating the rule are identical on the Management Station and Remote Appliance.                                                                                                    |
| LLLM-14229  | <b>Summary:</b> When performing a SAN backup, the following message is displayed although the backup is successful.                                                                                                    |
|             | SAN config: the selected device can't be used for backup                                                                                                    |
|             | Workaround: None. Ignore the message.                                                                                                    |
| LLLM-14219  | <b>Summary:</b> After selecting a portion of an Advanced Search query in the query field, the <b>Save Fragment as Blok</b> button is not enabled. This issue is observed when using the Firefox ESR, Microsoft Edge, and Microsoft Internet Explorer browsers. |
|             | <b>Workaround:</b> Use a supported version of Google Chrome. For a list of supported browser versions, see the Readme file.                                                                                                    |
| LLLM-14210  | <b>Summary:</b> In Advanced Dashboard, if you create a data grid widget and apply filters to a few columns, the filters are removed after the widget data is refreshed.                                                                                        |
|             | Workaround: Apply the filters again.                                                                                                    |
| LLLM-14154  | <b>Summary:</b> If Advanced Features are enabled on a LogLogic LMI High Availability (HA) setup, you cannot upgrade LogLogic LMI via LogLogic <sup>®</sup> Management Center.                                                                                  |
|             | Workaround: Disable all Advanced Features on the active appliance from the CLI. Upgrade the LogLogic LMI HA setup via LogLogic Management Center and reenable the Advanced Features after the upgrade is complete.                                             |
| LLLM-14192, | Summary: You cannot use Enrichment Lists in aggregation rules. You cannot                                                                                                    |
| LLLM-12687  | use Enrichment Lists as a value in the sys_concentratorId parameter and in the DeviceInGroup function in distributed aggregation rules.                                                                                                    |
|             | Workaround: None                                                                                                    |

| LLLM-14139 | Summary: When upgrading LogLogic LMI via LogLogic Management Center,                                                                                                 |  |  |
|------------|----------------------------------------------------------------------------------------------------|--|--|
|            | the following error is displayed:                                                                                                    |  |  |
|            | Unable to upgrade LMI. See log for details                                                                                                    |  |  |
|            | Workaround: Perform the following steps:                                                                                                    |  |  |
|            | <ol> <li>Before starting the upgrade process via LogLogic Management Center,<br/>extend the timeout setting for mcagent on the LogLogic LMI appliance:</li> </ol>    |  |  |
|            | <ul> <li>Open the mcagent config file: /loglogic/mcagent/conf/<br/>upgradeconfig.properties.</li> </ul>                                                              |  |  |
|            | b. Change the value of the ha.upgrade.slave.timeout property from<br>3600000 ms (1 hour) to a higher value, for example, 21600000 ms (6<br>hours).                   |  |  |
|            | c. Restart mcagent by running the following commands:                                                                                                    |  |  |
|            | <pre>cd /loglogic/mcagent/bin ./mcagent stop ./mcagent start</pre>                                                                                                   |  |  |
|            | In case of a High Availability (HA) setup, perform steps 1a-1c first on the LogLogic LMI active appliance and then on the standby appliance.                         |  |  |
|            | 2. In LogLogic Management Center, perform the following steps:                                                                                                    |  |  |
|            | <ul><li>a. Open the configuration file: <mc_home>/conf/</mc_home></li><li>ScannerConfigManager.properties.</li></ul>                                                 |  |  |
|            | b. Change the value of the feature.upgrade.max.action.time property to a large value, for example, 21600000 ms (6 hours).                                            |  |  |
|            | c. Restart the LogLogic Management Center service.                                                                                                    |  |  |
| LLLM-14135 | <b>Summary:</b> On an appliance with IPv6-only configuration, you cannot upgrade LogLogic LMI via LogLogic Management Center.                                        |  |  |
|            | <b>Workaround:</b> Configure both IPv4 and IPv6 address on the appliance. Upgrade via LogLogic Management Center using the IPv4 address.                             |  |  |
| LLLM-14072 | <b>Summary:</b> If you import TIBCO LogLogic Compliance Suites before upgrading to LogLogic LMI 6.3.0, the Advanced Feature menus are missing on the upgraded setup. |  |  |
|            | Workaround: Disable and reenable Advanced Features from the GUI or CLI.                                                                                              |  |  |
| LLLM-14045 | <b>Summary:</b> In LogLogic <sup>®</sup> EVA 6.3.0, the Monitoring Console might not work in some scenarios and the following error is displayed.                    |  |  |
|            | <pre><applianceip> did not send any data.</applianceip></pre>                                                                                                    |  |  |
|            | Workaround: Restart mtask by running the following commands:                                                                                                    |  |  |
|            | 1. mtask stop                                                                                                    |  |  |
|            | 2. mtask start                                                                                                    |  |  |

| Key        | Summary / Workaround                                                                                                    |
|------------|----------------------------------------------------------------------------------------------------|
| LLLM-14043 | <b>Summary:</b> When upgrading from LogLogic LMI version 6.2.1 to 6.3.0, some errors might occur, which are logged as follows in the sys.log file:                                                                                                    |
|            | Exception when getting children of: <component configuration="" path=""></component>                                                                                                    |
|            | Exception when getting path: <component configuration="" path=""> Exception when getting data for: <component configuration="" path=""></component></component>                                                                                                    |
|            | Workaround: None                                                                                                    |
| LLLM-13922 | <b>Summary:</b> After enabling Advanced Features, the Advanced Feature menu items and tabs are available. After disabling, these are not available.                                                                                                    |
|            | However, in a High Availability (HA) setup, after enabling Advanced Features on the master node, if you enable or disable Advanced Features on a standby node, the change occurs in the system but is not reflected on the GUI of the standby node.                                                     |
|            | Workaround: None                                                                                                    |
| LLLM-13919 | <b>Summary:</b> In an HA setup, after enabling Advanced Features on the master node, you can enable or disable the Monitoring Console on the standby node, the Monitoring menu is available on the GUI of the standby node, but the page is blank. The "Node is not the Master" error is not displayed. |
|            | Workaround: None                                                                                                    |
| LLLM-13918 | <b>Summary:</b> In an HA setup where Advanced Features are enabled on the master node, you can enable or disable the monthly index even from the standby nodes. Also, the Node is not the Master error is not displayed.                                                                                |
|            | Workaround: None                                                                                                    |
| LLLM-13846 | <b>Summary:</b> If you disable the data privacy mode when the FIPS mode is enabled, the data privacy option is displayed as disabled on the GUI, but it is not disabled in the system.                                                                                                    |
|            | Workaround: None                                                                                                    |
| LLLM-13820 | Summary: When the FIPS mode is enabled and you switch from root user to toor user by running the >system access command, the error Invalid password - access denied is displayed.                                                                                                    |
|            | Workaround: Log in as toor user directly.                                                                                                    |
| LLLM-13817 | <b>Summary:</b> TIBCO LogLogic <sup>®</sup> Log Management Intelligence 6.3.0 is not compatible with TIBCO LogLogic <sup>®</sup> Compliance Manager.                                                                                                    |
|            | Workaround: None                                                                                                    |
| LLLM-13804 | <b>Summary:</b> If you refresh the <b>Administration</b> > <b>Network Settings</b> page after adding or changing interfaces on the page, the <b>Restart</b> button disappears.                                                                                                    |
|            | Workaround: None                                                                                                    |

| Key        | Summary / Workaround                                                                                                    |
|------------|----------------------------------------------------------------------------------------------------|
| LLLM-13799 | <b>Summary:</b> On an appliance with IPv6-only configuration, you cannot register a domain from the Monitoring Console.                                                                                                    |
|            | <b>Workaround:</b> Configure both IPv4 and IPv6 on the appliance and then register a domain.                                                                                                    |
| LLLM-13753 | <b>Summary:</b> The LIMIT statement in Advanced Search sometimes returns more number of results than specified in the LIMIT statement.                                                                                                    |
|            | Workaround: None                                                                                                    |
| LLLM-13744 | <b>Summary:</b> When accessing a Remote Appliance from a Management Station, if you close and reopen the browser, you can access the Remote Appliance, but errors are displayed.                                                                                                    |
|            | Workaround: Log out and log in again.                                                                                                    |
| LLLM-13663 | <b>Summary:</b> After a successful backup on Amazon S3, the next backup on Amazon S3 is successful even if the AWS secret access key is invalid.                                                                                                    |
|            | Workaround: None                                                                                                    |
| LLLM-13603 | <b>Summary:</b> When using the Google Chrome browser to back up from the <b>Administration</b> > <b>Backup/Restore Configuration</b> page, an error is displayed if you stay on the same page after clicking <b>Update</b> .                                                                           |
|            | <b>Workaround:</b> Clear the browser cache or refresh the browser.                                                                                                    |
| LLLM-13573 | <b>Summary:</b> Even if you disable the <b>SSH Daemon at Startup</b> option before upgrading to version 6.3.0, the SSH daemon runs at startup after the upgrade is completed, although the option is displayed as disabled on the <b>Administration</b> > <b>System Settings</b> > <b>General</b> tab. |
|            | Workaround: You must disable the option again after the upgrade.                                                                                                    |
| LLLM-13562 | <b>Summary:</b> If bloks of different types have identical alias names, an error is displayed when triggers are synchronized.                                                                                                    |
|            | <b>Workaround:</b> Use different alias name if the result expression or column data types are different.                                                                                                    |
| LLLM-13541 | <b>Summary:</b> If you save a query schedule with multiple email recipients from the <b>Management</b> > <b>Advanced Features</b> > <b>Queries</b> > <b>Scheduled Query</b> page, you cannot edit all the recipients at once later.                                                                    |
|            | Workaround: Add one email recipient at a time.                                                                                                    |
| LLLM-13529 | <b>Summary:</b> When the Monitoring Console is configured with Hawk <sup>®</sup> 6.1.0 proxy domain, the Rulebase count on the Domain Information Card resets to zero (0) after the transport of remote console is restored.                                                                           |
|            | Workaround: None                                                                                                    |
| LLLM-13440 | <b>Summary:</b> The lmi-zookeeper service is not able to start because the file size of the transaction log data file is 0 MB.                                                                                                    |
|            | <b>Workaround:</b> Delete or move the transaction log data file and restart the lmi-zookeeper service.                                                                                                    |

| Key        | Summary / Workaround                                                                                                    |
|------------|----------------------------------------------------------------------------------------------------|
| LLLM-13369 | <b>Summary:</b> Every time a database collector field is modified on any of the collectors, the following issues are observed:                                                                                                    |
|            | All database collectors collect logs immediately                                                                                                    |
|            | <ul> <li>The start time for all future collections is reset to the time of modification of<br/>the database collector field</li> </ul>                                                                                                    |
|            | The subsequent logs are collected at the time interval that is already configured for each collector.                                                                                                    |
|            | Workaround: None                                                                                                    |
| LLLM-13280 | <b>Summary:</b> After adding a NAS mount point for an Amazon S3 bucket on the <b>Administration &gt; Backup/Restore &gt; Archive Configuration</b> page, if the system cannot successfully connect to the NAS or the Amazon S3 bucket of the storage gateway, a blank page is displayed. |
|            | <b>Workaround:</b> Ensure that the NAS or the Amazon S3 bucket is accessible. Refresh the LogLogic LMI page and add the mount point again.                                                                                                    |
| LLLM-13255 | <b>Summary:</b> In Advanced Features such as correlation, Bloks, triggers, and filters, if you type an SQL query and click <b>Format</b> , the query is not formatted.                                                                                                    |
|            | Workaround: Use EQL queries instead.                                                                                                    |
| LLLM-13238 | <b>Summary:</b> When running an Advanced Search query or creating a distributed aggregation rule for the very first time, the following error is displayed:                                                                                                    |
|            | Error: The server was not able to produce a timely response to your request                                                                                                    |
|            | Workaround: None                                                                                                    |
| LLLM-13075 | <b>Summary:</b> Even after changing the IP address on the <b>Administration</b> > <b>Network Settings</b> > <b>Configuration</b> page, LogLogic LMI can be accessed using the earlier IP address.                                                                                        |
|            | Workaround: None                                                                                                    |
| LLLM-13151 | <b>Summary:</b> The Monitoring Console enabled on a Management Station does not show the domains available on the Remote Appliance.                                                                                                    |
|            | Workaround: None                                                                                                    |
| LLLM-12865 | <b>Summary:</b> You cannot use the Tail functionality in distributed Advanced Search.                                                                                                    |
|            | Workaround: None                                                                                                    |
| LLLM-12755 | <b>Summary:</b> If you import an Advanced Application Pack (AAP) dashboard before upgrading to LogLogic LMI 6.3.0, the imported AAP dashboard is not displayed in the <b>LSP</b> group on the <b>Dashboards</b> > <b>Advanced Dashboards</b> page after upgrading.                       |
|            | <b>Workaround:</b> Reimport the AAP with the overwrite option (-o):                                                                                                    |
|            | /loglogic/logu/configurator/bin/llconf import -f<br><full_path_of_aap_archive> -o</full_path_of_aap_archive>                                                                                                    |

| Key        | Summary / Workaround                                                                                                    |
|------------|----------------------------------------------------------------------------------------------------|
| LLLM-12747 | <b>Summary:</b> You cannot upgrade a TIBCO LogLogic <sup>®</sup> Enterprise Virtual Appliance setup to version 6.3.0 in an Amazon AWS environment.                                             |
|            | <b>Workaround:</b> Deploy a new instance of LogLogic <sup>®</sup> EVA 6.3.0.                                                                                                    |
| LLLM-12717 | <b>Summary:</b> The value of sys_eventTime is not parsed correctly in gauge widgets.                                                                                                    |
|            | Workaround: None                                                                                                    |
| LLLM-12696 | <b>Summary:</b> When the IP address of LogLogic LMI is changed, the self IP address in the DomainTransportConfigPath.yml file is not updated and the Monitoring Console stops working.         |
|            | <b>Workaround:</b> Before changing the IP address of LogLogic LMI, perform the following steps:                                                                                                |
|            | <ol> <li>Go to /loglogic/logu/hawkconsolenode/conf/<br/>DomainTransportConfigPath.yml and manually update the self IP address<br/>in the DomainTransportConfigPath.yml file.</li> </ol>        |
|            | 2. Restart mtask by running the following commands:                                                                                                    |
|            | a. mtask stop                                                                                                    |
|            | b. mtask start                                                                                                    |
| LLLM-12690 | <b>Summary:</b> If a reserved keyword is used as the name of a correlation Blok, a validation error is not displayed on the GUI, but the following error is logged in the llcn.log file:       |
|            | Cannot parse correlation rules from input ECL: Cannot parse correlation rules.                                                                                                    |
|            | <b>Workaround:</b> Do not use a reserved keyword as the name of the correlation Blok.                                                                                                    |
| LLLM-12664 | Summary: Include and exclude filters do not work in Tail query results.                                                                                                    |
|            | Workaround: None                                                                                                    |
| LLLM-12617 | <b>Summary:</b> After failover is disabled, LogLogic LMI is still accessible from its public IP address and is in sync with the master appliance.                                              |
|            | Workaround: None                                                                                                    |
| LLLM-12200 | <b>Summary:</b> You cannot use the Tail functionality in aggregation rules and distributed aggregation rules.                                                                                  |
|            | Workaround: None                                                                                                    |
| LLLM-12171 | <b>Summary:</b> If your search query includes a DISTINCT clause and the data includes multiple records with NULL values, all NULL values are included as distinct values in the search result. |
|            | <b>Workaround:</b> Add the IS NOT NULL clause for all DISTINCT projections in the query. However, all results with NULL values are excluded from the search result.                            |

| Key        | Summary / Workaround                                                                                                    |
|------------|----------------------------------------------------------------------------------------------------|
| LLLM-12122 | <b>Summary:</b> The creation and modification time of Advanced Dashboards is displayed as UTC time and not as per the appliance time zone.                                                                                                    |
|            | Workaround: None                                                                                                    |
| LLLM-12111 | <b>Summary:</b> After creating a widget on the Advanced Dashboard, the widget type cannot be changed.                                                                                                    |
|            | Workaround: None                                                                                                    |
| LLLM-12068 | <b>Summary:</b> If multiple search tabs are open on the Advanced Search page, you can see the <b>Add New Tab</b> button (+) only after horizontally scrolling the tabs (by clicking >).                                                                                                    |
|            | Workaround: None                                                                                                    |
| LLLM-11841 | <b>Summary:</b> If the process of precomputing aggregation stops working for some time, there might be gaps in the aggregation query results.                                                                                                    |
|            | Workaround: None. Contact TIBCO Support at support@tibco.com.                                                                                                    |
| LLLM-11812 | <b>Summary:</b> If you add a query schedule with a PDF attachment, the PDF received in the email contains only a few columns on a page. The remaining columns are missing from the PDF.                                                                                                    |
|            | Workaround: Select CSV or HTML attachment instead.                                                                                                    |
| LLLM-11801 | Summary: From the Management > Advanced Features > Rules > Triggers page, if you add a correlation Blok from the Add trigger dialog box, the list of templates for adding to the Message field in the Notifications section is empty. This issue is observed when there are no correlation Bloks in the system before adding the new one. |
|            | Workaround: Before adding a trigger, perform any of the following actions:                                                                                                    |
|            | Ensure that at least one correlation Blok already exists in the system.                                                                                                    |
|            | <ul> <li>Create the correlation Blok from Management &gt; Advanced Features &gt; Bloks &gt; Correlation instead.</li> </ul>                                                                                                    |
| LLLM-11730 | <b>Summary:</b> You can create trigger groups from the GUI or REST API, but cannot update them from either.                                                                                                    |
|            | Workaround: None                                                                                                    |
| LLLM-11728 | Summary: From the GUI, you can create trigger groups but cannot delete them.                                                                                                    |
|            | Workaround: Use REST API to delete trigger groups.                                                                                                    |
| LLLM-11692 | <b>Summary:</b> In an Amazon Web Service (AWS) environment, changing the value of the fields on the <b>Administration</b> > <b>Network Settings</b> page might cause the appliance to become unresponsive.                                                                                                    |
|            | <b>Workaround:</b> Although the fields are editable on the GUI, AWS does not support changing the hostname and IP settings. Do not change the value in these fields.                                                                                                    |

| Key        | Summary / Workaround                                                                                                    |
|------------|----------------------------------------------------------------------------------------------------|
| LLLM-11577 | <b>Summary:</b> If the firewall is enabled and you configured additional TCP collector ports before upgrading LogLogic LMI, logs are not collected from those ports after upgrading.                                                                                                    |
|            | <b>Workaround:</b> Add TCP collector ports from the CLI by running the system firewall command.                                                                                                    |
| LLLM-11213 | <b>Summary:</b> In an Amazon Web Service (AWS) environment, IP address fields of the network interfaces on the <b>Administration</b> > <b>Network Settings</b> page are empty.                                                                                                    |
|            | Workaround: None                                                                                                    |
| LLLM-11166 | <b>Summary:</b> When adding or deleting a user on the Management Station, if the user already exists on a Remote Appliance, device permissions assigned to the user on the Remote Appliance do not work as expected.                                                                                                    |
|            | This issue occurs only when the user has permissions to access the Remote Appliance from the Management Station.                                                                                                    |
|            | Issues when adding such users                                                                                                    |
|            | When adding such a user on the Management Station, if you give the user the permissions to access the Remote Appliance, the user is successfully added to the Management Station. However, an error is displayed indicating that adding the user on the Remote Appliance failed, and the user settings are not replicated from the Management Station user to the Remote Appliance user. |
|            | <b>Workaround:</b> To add such a user on the Management Station, perform the following steps:                                                                                                    |
|            | 1. When the error is displayed, click <b>Cancel</b> to exit the <b>Add User</b> page.                                                                                                    |
|            | 2. Click the user name in the users list to open the <b>Edit User</b> page.                                                                                                    |
|            | 3. Click Save.                                                                                                    |
|            | By doing so, an update operation is performed. All permissions of the Remote Appliance user (such as for reporting) are overwritten from the Management Station user, but the user's permissions for devices that are local to the Remote Appliance remain intact.                                                                                                    |
|            | Issues when deleting such users                                                                                                    |
|            | If you try to delete such a user from the Management Station, an error is displayed indicating that removing the user on the Remote Appliance failed. Moreover, the user on the Remote Appliance continues to have access to global device groups.                                                                                                    |
|            | <b>Workaround:</b> To delete such a user from the Management Station, perform the following steps:                                                                                                    |
|            | <ol> <li>On the Management Station, remove the user's access permissions for<br/>global device groups so that the user on the Remote Appliance retains<br/>permissions to only local devices and groups.</li> </ol>                                                                                                    |
|            | 2. Remove the user on the Management Station. Ignore the error message indicating that removing the user from the Remote Appliance failed.                                                                                                    |

| Key        | Summary / Workaround                                                                                                    |                                                                                                    |
|------------|----------------------------------------------------------------------------------------------------|----------------------------------------------------------------------------------------------------|
| LLLM-11082 | SCP backup with the follow                                                                                                    | Web Service (AWS) environment, if you configure an wing parameters, the backup fails, and an error is dumn on the <b>Administration</b> > <b>Backup/Restore tatus</b> tab:             |
|            | • Full system backup (by                                                                                                    | clearing the <b>Config only</b> check box)                                                                                                    |
|            | <ul> <li>Non-optimized backup</li> </ul>                                                                                                    | (by clearing the <b>Optimize</b> check box)                                                                                                    |
|            |                                                                                                    | ails in the backup status file located in the / preparation/status_files directory.                                                                                                    |
|            | Workaround: None                                                                                                    |                                                                                                    |
| LLLM-11032 | <pre><reportcategory> &gt; <repor add="" all="" and="" are="" columns="" filters="" not<="" option,="" pre=""></repor></reportcategory></pre> |                                                                                                    |
|            |                                                                                                    | the following report types:                                                                                                    |
|            | Report category                                                                                                    | Report types                                                                                                    |
|            | IBM I5/OS Activity                                                                                                    | <ul> <li>All Log Entry Types</li> <li>System Object Access</li> <li>User Access By Connection</li> <li>User Actions</li> <li>User Jobs</li> </ul>                                      |
|            | Threat Management                                                                                                    | <ul><li>IDS/IPS Activity</li><li>DB IPS Activity</li></ul>                                                                                                    |
|            | Network Activity                                                                                                    | FTP Connections                                                                                                    |
|            | Workaround: None                                                                                                    |                                                                                                    |
| LLLM-11018 | engine_11querynode engi<br>system before rebooting th                                                                                         | your appliance or restarting the ine, scheduled query reports that were saved in the e appliance or restarting the engine are displayed on > Executions page but cannot be downloaded. |
| LLLM-10979 |                                                                                                    | ation, the custom logo and time of the destination ose on the source appliance.                                                                                                    |

| Key         | Summary / Workaround                                                                                                    |
|-------------|----------------------------------------------------------------------------------------------------|
| LLLM-10971  | <b>Summary:</b> After data migration from a source appliance to a destination appliance is complete, aggregation rules and their corresponding Bloks from the source appliance are copied over to the destination appliance. However, the aggregation rules and their corresponding Bloks on the destination appliance that do not exist on the source appliance are not removed. |
|             | Workaround: None                                                                                                    |
| LLLM-10827  | Summary: In an Amazon Web Service (AWS) environment, data is archived properly on Amazon Elastic File System but not on a Linux NAS server.                                                                                                    |
|             | Workaround: None                                                                                                    |
| LLLM-10774  | <b>Summary:</b> On the <b>Administration</b> > <b>Network Settings</b> page, if you change the host name and click <b>Reboot Now</b> , the page with the Rebooting in progress message is displayed, but the login page does not appear.                                                                                                    |
|             | Workaround: Log in from a different browser tab or browser window.                                                                                                    |
| LLLM-10751  | <b>Summary:</b> While creating a filter Blok, if the Source statement includes additional double quotation marks, the validation of the Source statement is displayed as successful, but an error is displayed when you use the filter Blok in Advanced Search.                                                                                                    |
|             | <b>Workaround:</b> Use the escape character backslash (\) before the additional double quotation marks in the Source statement.                                                                                                    |
| LLLM-10698  | <b>Summary:</b> If you run a search query including a correlation blok and then refresh the search tab by clicking <b>Search &gt; Advanced Search</b> or refresh the browser, the search tab closes.                                                                                                    |
|             | Workaround: None                                                                                                    |
| LLLM-10600  | Summary: In the Data Grid widget of the Advanced Dashboard, the Export All data as PDF option exports only the data visible on the page instead of all data.  Workaround: None                                                                                                    |
| IIIM 10270  |                                                                                                    |
| LLLM-10270  | <b>Summary:</b> If the name of an Enrichment List includes a hyphen (-), no search results are returned when the Enrichment List is used in a data model.                                                                                                    |
|             | Workaround: None                                                                                                    |
| LLLM-10167  | <b>Summary:</b> If the name of an aggregation rule includes a space, the following error is displayed:                                                                                                    |
|             | Only Alpha Numeric characters and _ are allowed in name.  Workaround: Do not use a space in the aggregation rule name.                                                                                                    |
| LLLM-9831   |                                                                                                    |
| LLLIVI-7031 | <b>Summary:</b> Changing the columns of a data model that is being used in computing aggregation rules, or in filter bloks, correlation bloks, correlation rules, or dashboards might cause errors in those features.                                                                                                    |
|             | Workaround: None                                                                                                    |

| Key       | Summary / Workaround                                                                                                    |
|-----------|----------------------------------------------------------------------------------------------------|
| LLLM-9783 | <b>Summary:</b> If the name of the data model includes special characters, the name is not displayed when editing the data model.                                                                                    |
|           | <b>Workaround:</b> Use the special characters hyphen (-) or underscore (_).                                                                                                    |
| LLLM-9775 | Summary: If a grouped indexed search is run after a failover, the following error is displayed:  No message found. Cannot read next chunk                                                                            |
|           | Workaround: None                                                                                                    |
| LLLM-9742 | <b>Summary:</b> On configuring an HA pair of appliances, backup is not automatically disabled on the standby appliance.                                                                                              |
|           | Workaround: None                                                                                                    |
| LLLM-9595 | Summary: While upgrading an appliance with IPv6-only configuration, the LogLogic LSP installation fails.                                                                                                    |
|           | <b>Workaround:</b> Configure both an IPv4 and an IPv6 address to perform the upgrade process.                                                                                                    |
| LLLM-9484 | <b>Summary:</b> When importing Advanced Dashboards from version 6.1.x, all dashboards are resized and displayed in a smaller size.                                                                                   |
|           | Workaround: Manually enlarge the dashboards.                                                                                                    |
| LLLM-8506 | <b>Summary:</b> When the same filter condition is used in multiple event groups for a correlation blok, an error is displayed on the Advanced Search page.                                                           |
|           | Workaround: None                                                                                                    |
| LLLM-8446 | <b>Summary:</b> After a failover, the Advanced Search history on the master appliance is not available on the standby appliance.                                                                                     |
|           | Workaround: None                                                                                                    |
| LLLM-8253 | <b>Summary:</b> If white space characters are used in the name of a blok, the blok is not recognized during Advanced Search. The text before the space is considered as the full blok name.                          |
|           | <b>Workaround:</b> Either select the filter from the suggestion list by clicking the filter name or type the filter name completely within square brackets [].                                                       |
| LLLM-8221 | <b>Summary:</b> If Advanced Search is enabled and you change the IP address of LogLogic LMI, Advanced Search stops working.                                                                                          |
|           | <b>Workaround:</b> Restart the Advanced Search engines after changing the IP address.                                                                                                    |
| LLLM-8207 | <b>Summary:</b> Sometimes a query used in Advanced Dashboard does not show any result and displays a No data to display message on the screen, although the same query returns results when used in Advanced Search. |
|           | <b>Workaround:</b> Ensure that a widget type that you select is relevant to the search query used.                                                                                                    |

| Key        | Summary / Workaround                                                                                                    |
|------------|----------------------------------------------------------------------------------------------------|
| LLLM-8125  | <b>Summary:</b> After configuring a high availability setup, you cannot change the Advanced Feature setting on the master or the standby appliance, because both the <b>Yes</b> and the <b>No</b> option buttons under the <b>Administration</b> > <b>System Settings</b> > <b>Enable Advanced Features</b> section are disabled. |
|            | <b>Workaround:</b> Enable or disable the Advanced Features using the system logu CLI command. For more information about running the CLI command, see the TIBCO LogLogic® Log Management Intelligence Administration Guide.                                                                                                    |
| LLLM-7884  | <b>Summary:</b> In an Amazon Web Service (AWS) environment, after restore is complete, you are redirected to the private IP address instead of the public DNS address of the LogLogic LMI instance.                                                                                                    |
|            | Workaround: Access the public DNS address of the instance directly.                                                                                                    |
| LLLM-7642  | Summary: The fields in the Administration > System Settings > Custom Logo Upload section might not be displayed properly.                                                                                                    |
|            | Workaround: None                                                                                                    |
| LLLM-6727, | Summary: Collecting Blue Coat Proxy logs over streaming HTTPS is not                                                                                                    |
| LLSP-4385  | supported in TIBCO LogLogic <sup>®</sup> Enterprise Virtual Appliance for Amazon Web Service (AWS).                                                                                                    |
|            | <b>Workaround:</b> Use one of the supported collection protocols. For a list of file transfer protocols, see the <i>TIBCO LogLogic</i> <sup>®</sup> <i>Log Management Intelligence Administration Guide</i> .                                                                                                    |
| LLLM-6541  | Summary: The Report Aggregation button on the Management > Management station page is not working.                                                                                                    |
|            | Workaround: None                                                                                                    |
| LLLM-5757, | Summary:                                                                                                    |
| LLLM-4169  | After upgrading from an earlier version $(5.x)$ of LogLogic LMI to a later version $(6.x)$ , you might face one or all of the following issues:                                                                                                    |
|            | <ul> <li>If Advanced Features are enabled, an authentication error might occur or<br/>blank pages might be displayed while accessing the Advanced Feature<br/>pages.</li> </ul>                                                                                                    |
|            | You cannot configure a Management Station.                                                                                                    |
|            | Workaround: Perform the following steps:                                                                                                    |
|            | <ol> <li>If the keystore password in the script is not the default password<br/>(changeit), change the password to changeit.</li> </ol>                                                                                                    |
|            | <ol><li>Run the script: /loglogic/tomcat/conf/cert_utils/<br/>update_truststore.sh.</li></ol>                                                                                                    |
| LLLM-5556  | <b>Summary:</b> A warning might appear telling you to either configure the Network Time Protocol (NTP) server information within LogLogic LMI or to set the correct date and time on the LogLogic LMI machine. The warning might appear even after performing the required settings as per the warning message.                   |
|            | Workaround: None                                                                                                    |

| Key       | Summary / Workaround                                                                                                    |
|-----------|----------------------------------------------------------------------------------------------------|
| LLLM-5320 | Summary: On the Administration > System Settings page, if you change the value of the Syslog UDP Port, the Enable Advanced Features, or the Concurrent Login Sessions fields, and then click Update followed by Restart Later, the updated value is displayed on the System Settings page. However, the changes take effect only after restarting the application. |
|           | Workaround: Click Restart Now instead of Restart Later.                                                                                                    |
| LLLM-5165 | <b>Summary:</b> The Display Chart function might not work if you are using Microsoft Edge or Microsoft Internet Explorer.                                                                                                    |
|           | <b>Workaround:</b> Use a supported version of Google Chrome. For a list of supported browsers, see the Readme file.                                                                                                    |
| LLLM-5107 | Summary: The Dashboards > Log Source Data Trend page is blank if you are using Microsoft Edge.                                                                                                    |
|           | <b>Workaround:</b> Use a supported version of Google Chrome. For a list of supported browsers, see the Readme file.                                                                                                    |
| LLLM-5076 | <b>Summary:</b> Although relevant data exists in the LogLogic LMI appliance, BI files for the tables statCPUUsage15min and stDataFiles are not generated.                                                                                                    |
|           | Workaround: None                                                                                                    |
| LLLM-3649 | <b>Summary:</b> With CSRF enabled, if you set up a LogLogic LX Appliance Management Station and add a Remote Appliance, a web server error code security violation is displayed in the following scenarios:                                                                                                    |
|           | When you select the Remote Appliance after navigating to the regex search report                                                                                                    |
|           | When you navigate to the regex search report after connecting to the Remote Appliance from the management appliance dashboard                                                                                                    |
|           | Workaround: None                                                                                                    |
| LLLM-3316 | <b>Summary:</b> LogLogic LMI is unable to successfully configure the LogLogic Management Center agent from IPv6.                                                                                                    |
|           | <b>Workaround:</b> Set the host and IPv6 in /etc/hosts and restart mcagent.                                                                                                    |
| LLLM-3172 | <b>Summary:</b> When the distributed member data node crashes in TIBCO LogLogic <sup>®</sup> Unity, LogLogic LMI message routing stops sending messages to LogLogic <sup>®</sup> Unity.                                                                                                    |
|           | <b>Workaround:</b> If LogLogic LMI stops routing messages to your LogLogic <sup>®</sup> Unity, perform the following steps:                                                                                                    |
|           | <ol> <li>Ensure that both the LogLogic<sup>®</sup> Unity Event Distributor and Data Nodes are<br/>up and running.</li> </ol>                                                                                                    |
|           | 2. On LogLogic LMI delete your LogLogic® Unity forwarding rule.                                                                                                    |
|           | 3. Recreate your LogLogic <sup>®</sup> Unity forwarding rule.                                                                                                    |

| Key       | Summary / Workaround                                                                                                    |
|-----------|----------------------------------------------------------------------------------------------------|
| LLLM-2376 | <b>Summary:</b> Three failures are reported from the OEL init scripts. These messages do not indicate any malfunction. The services that do not start are either already started or unnecessary. <b>Workaround:</b> None |
|           | workarounu: None                                                                                                    |
| LLLM-1817 | <b>Summary:</b> If you set up encrypted forwarding via LLTCP or TCP syslog, the following issues occur:                                                                                                    |
|           | The destination appliance is able to authorize the root account key of the source appliance                                                                                                    |
|           | <ul> <li>The root user can access the destination appliance from the source<br/>appliance by using SSH but without a password</li> </ul>                                                                                 |
|           | Log forwarding is not disabled                                                                                                    |
|           | Workaround: None                                                                                                    |
| LLLM-1660 | <b>Summary:</b> Greek characters in user names or groups cause LDAP authentication to fail.                                                                                                    |
|           | Workaround: None                                                                                                    |